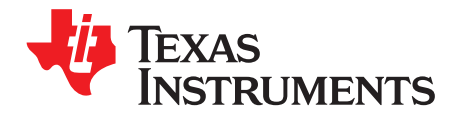

# *TAS5806MDEVM User's Guide*

This user's guide describes the operation of the TAS5806MD Evaluation Module (EVM). The EVM is connected to the PurePath™ Console Motherboard (PPCMB). The main contents of this document are:

• Hardware descriptions and implementation

Required equipment and accessories:

- TAS5806MDEVM
- PurePath Console Motherboard
- A USB micro type-B cable
- Power supply unit (PSU)
- Speakers and cables
- Desktop or laptop running Microsoft® Windows® 7, Windows 8, or Windows 8.1
- Audio source: This can be a DVD player with appropriate SPDIF cable or *Playback Media* from Windows 7, Windows 8 or Windows 8.1.

### **Contents**

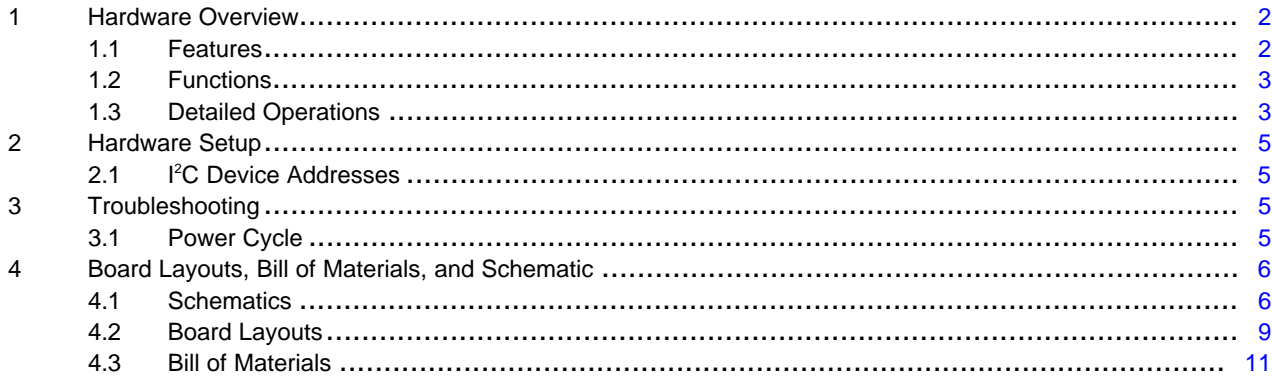

### **Trademarks**

PurePath is a trademark of Texas Instruments. Microsoft, Windows are registered trademarks of Microsoft Corporation. All other trademarks are the property of their respective owners.

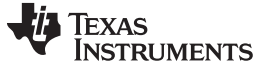

### <span id="page-1-0"></span>**1 Hardware Overview**

The TAS5806MDEVM showcases the latest TI digital input Class-D closed-loop amplifier. The TAS5806MD is a digital input Class-D audio amplifier with enhanced processing and an integrated headphone driver. The EVM is used in conjunction with the PurePath Console Motherboard (PPCMB). The PVDD supply is provided via the TAS5806MDEVM [\(Figure](#page-1-2) 1) and is regulated to 5 VDC and 3.3 VDC on the PPCMB. The PPCMB provides the I<sup>2</sup>S, I<sup>2</sup>C, and 3.3 VDC to the TAS5806MDEVM.

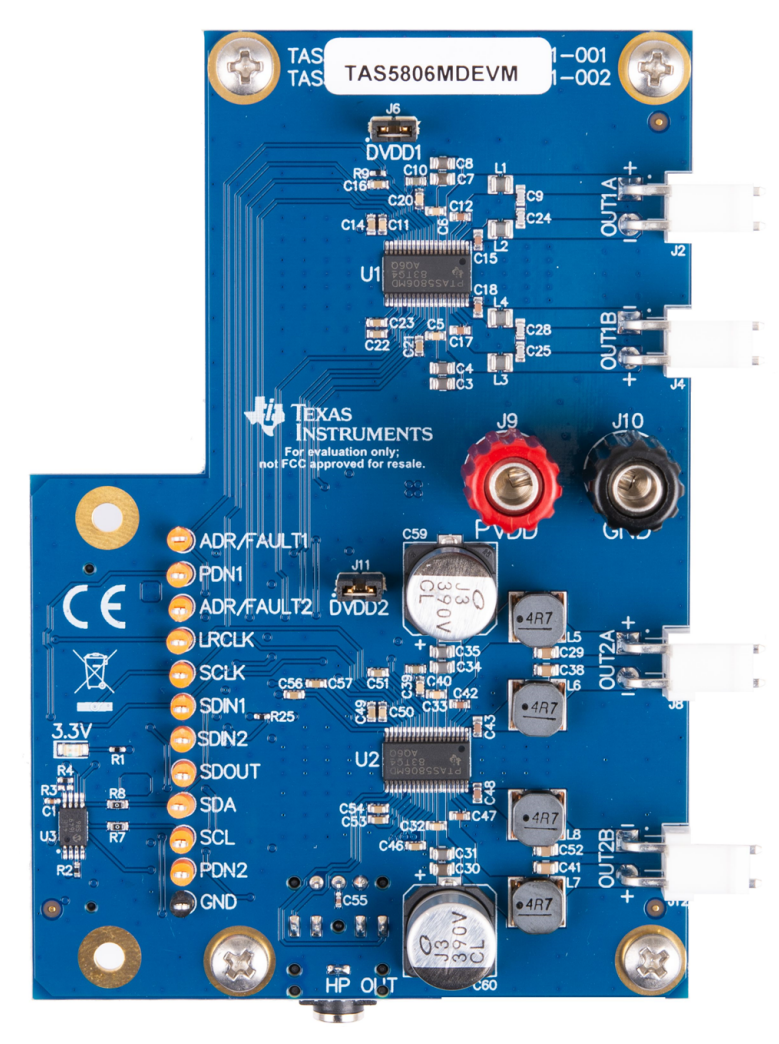

**Figure 1. TAS5806MDEVM**

### <span id="page-1-2"></span><span id="page-1-1"></span>*1.1 Features*

The EVM has the following features:

- 96-kHz input sample rate support
- 2.0, mono and 2.1 capable
- Operates in BTL or PBTL
- PurePath Console Motherboard provides flexible input signal routing (USB, SPDIF, and analog)
- Demonstration, evaluation and development environment via the PurePath Console 3 software (GUI)

### [www.ti.com](http://www.ti.com) *Hardware Overview*

### <span id="page-2-0"></span>*1.2 Functions*

The TAS5806MDEVM is controlled by the PPCMB. The digital audio data input to the TAS5806MDEVM is sent from PPCMB and is selectable from USB audio, optical SPDIF, coaxial SPDIF, PSIA (external l<sup>2</sup>S) and analog ADC sources.

### <span id="page-2-1"></span>*1.3 Detailed Operations*

Upon power-on, the PPCMB uses USB audio input (default). The I<sup>2</sup>S signals LRCLK, SCLK, SDIN and MCLK come from the TAS1020B.

[foobar2000](http://www.foobar2000.org/) or similar non-processing media source can be used to stream audio. The TAS1020B enumerates as the following device on a Microsoft Windows operating system (OS): USB audio (USB-AudioEVM), i, and *USB Composite Device*, see [Figure](#page-2-2) 2.

<span id="page-2-2"></span>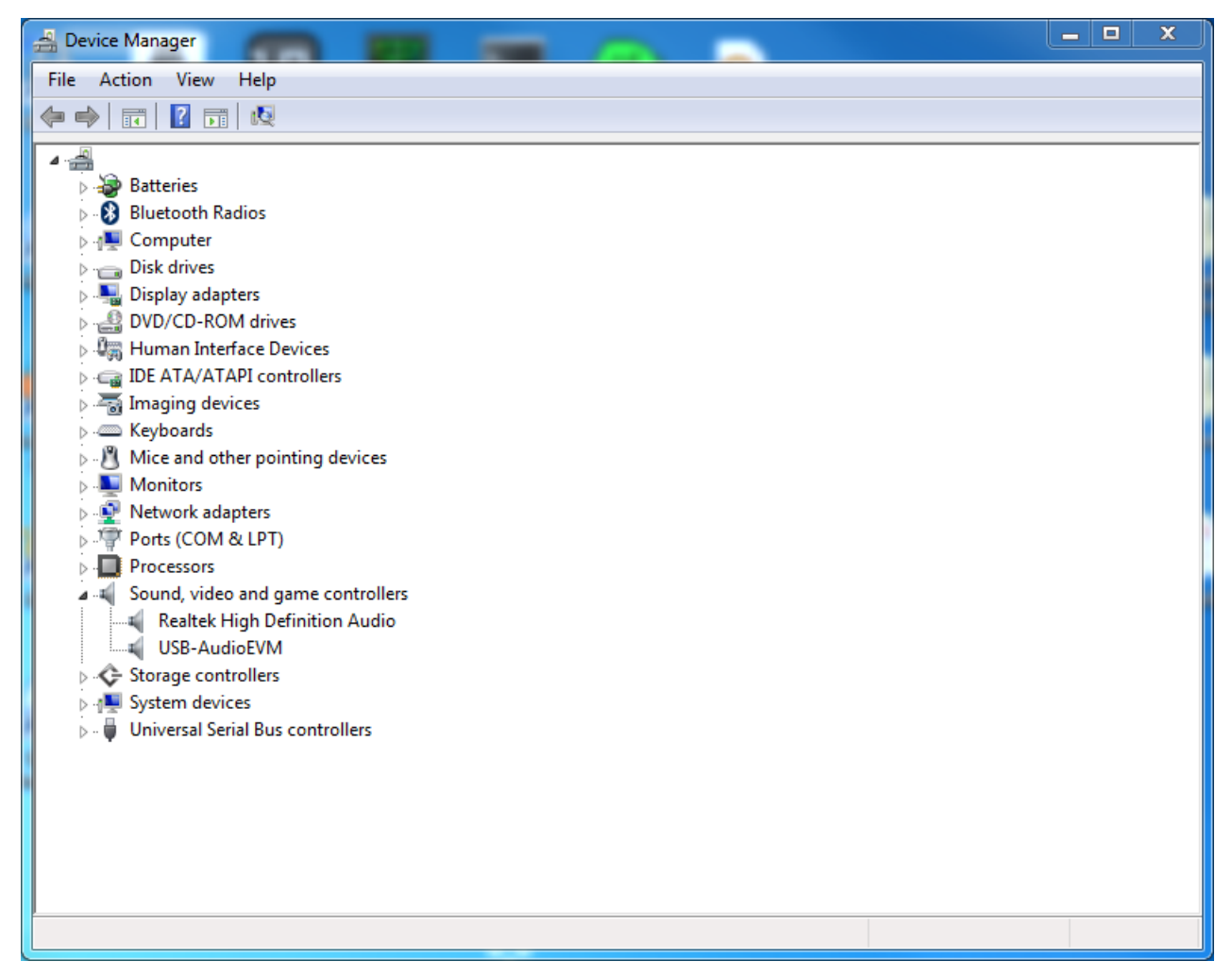

**Figure 2. Device Manager**

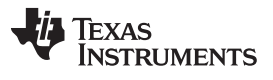

### *Hardware Overview* [www.ti.com](http://www.ti.com)

USB audio output quality can be configured as shown in [Figure](#page-3-0) 3. Users must select "2 channel, 16 bit, 48000 Hz (DVD Quality)".

<span id="page-3-0"></span>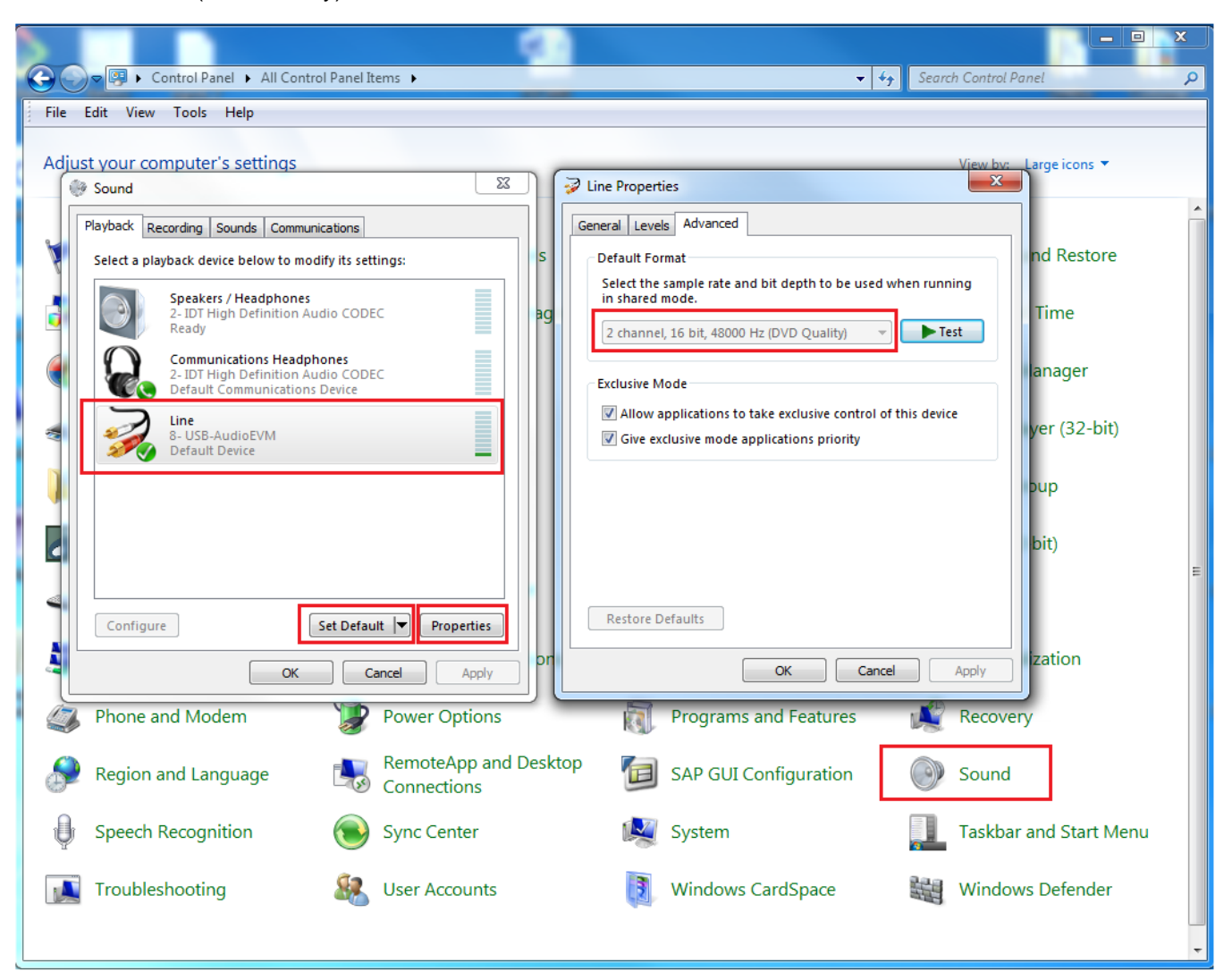

**Figure 3. Default Format**

### <span id="page-4-0"></span>**2 Hardware Setup**

[www.ti.com](http://www.ti.com) *Hardware Setup*

Use the following steps when setting up the hardware:

- Step 1. Connect the PPCMB to the TAS5806MDEVM.
- Step 2. Connect speakers to the TAS5806MDEVM.
- Step 3. Connect a PSU to the TAS5806MDEVM and turn on the power. 5-V and 3.3-V LEDs (Yellow) are illuminated. The USB Lock LED (Blue) is also illuminated.
- Step 4. Plug in a USB cable from the PC to the PPCMB.
- Step 5. If an optical SPDIF source is used, the blue SPDIF clock-locked LED is illuminated.

### <span id="page-4-1"></span>*2.1 I <sup>2</sup>C Device Addresses*

The default I<sup>2</sup>C addresses on the EVM are set to 0x58 for the top device (U1) and 0x5A for the bottom one (U2).

### <span id="page-4-2"></span>**3 Troubleshooting**

### <span id="page-4-3"></span>*3.1 Power Cycle*

To perform a power cycle, disconnect both the USB cable and the power supply from the board.

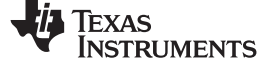

*Board Layouts, Bill of Materials, and Schematic* [www.ti.com](http://www.ti.com)

### **4 Board Layouts, Bill of Materials, and Schematic**

This section includes the EVM schematics, board layouts and bill of materials.

### *4.1 Schematics*

[Figure](#page-5-2) 4 to [Figure](#page-5-2) 4 illustrate the schematics for this EVM.

<span id="page-5-1"></span><span id="page-5-0"></span>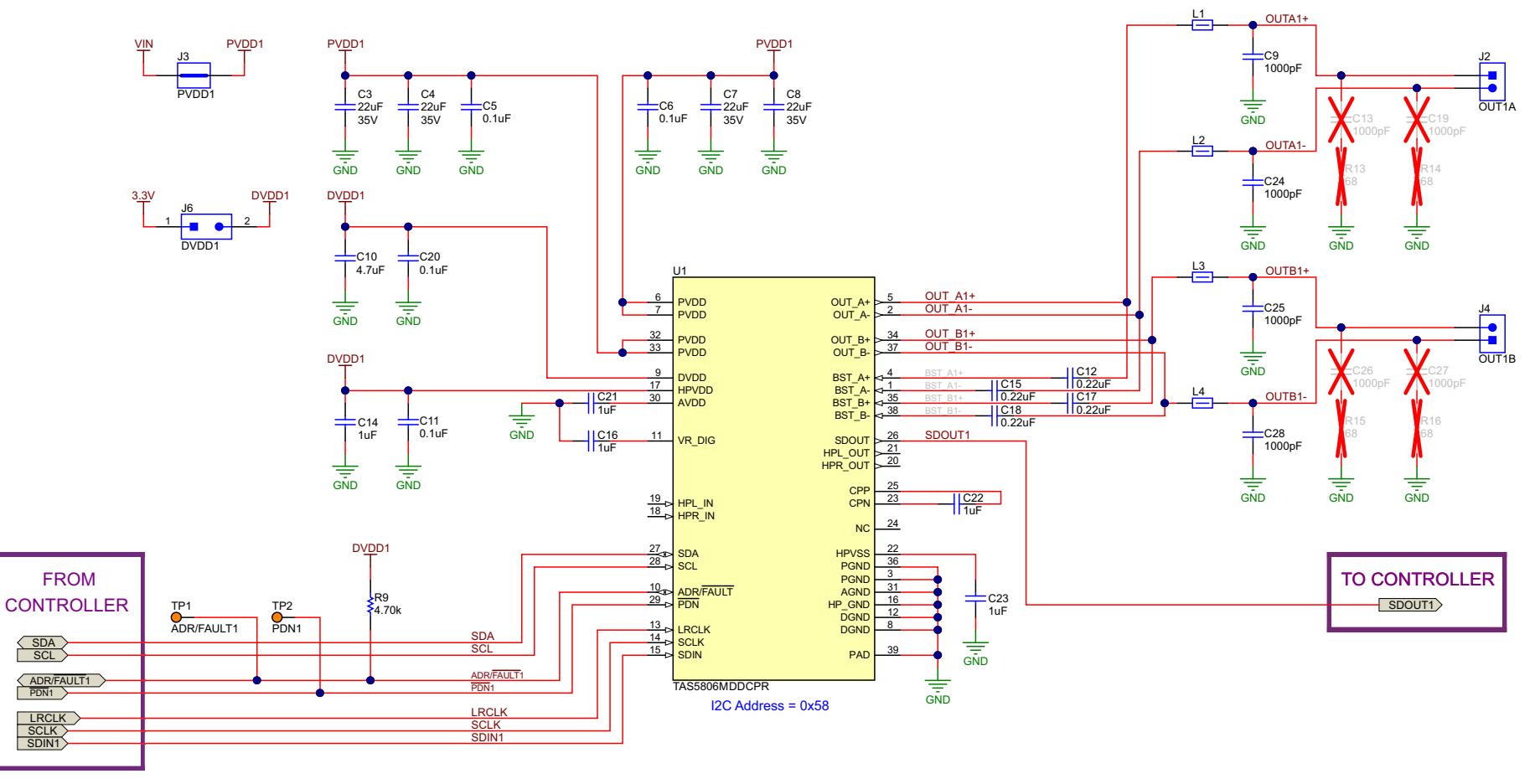

<span id="page-5-2"></span>**Figure 4. TAS5806MDEVM Schematic (1 of 3)**

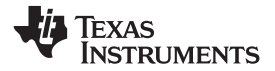

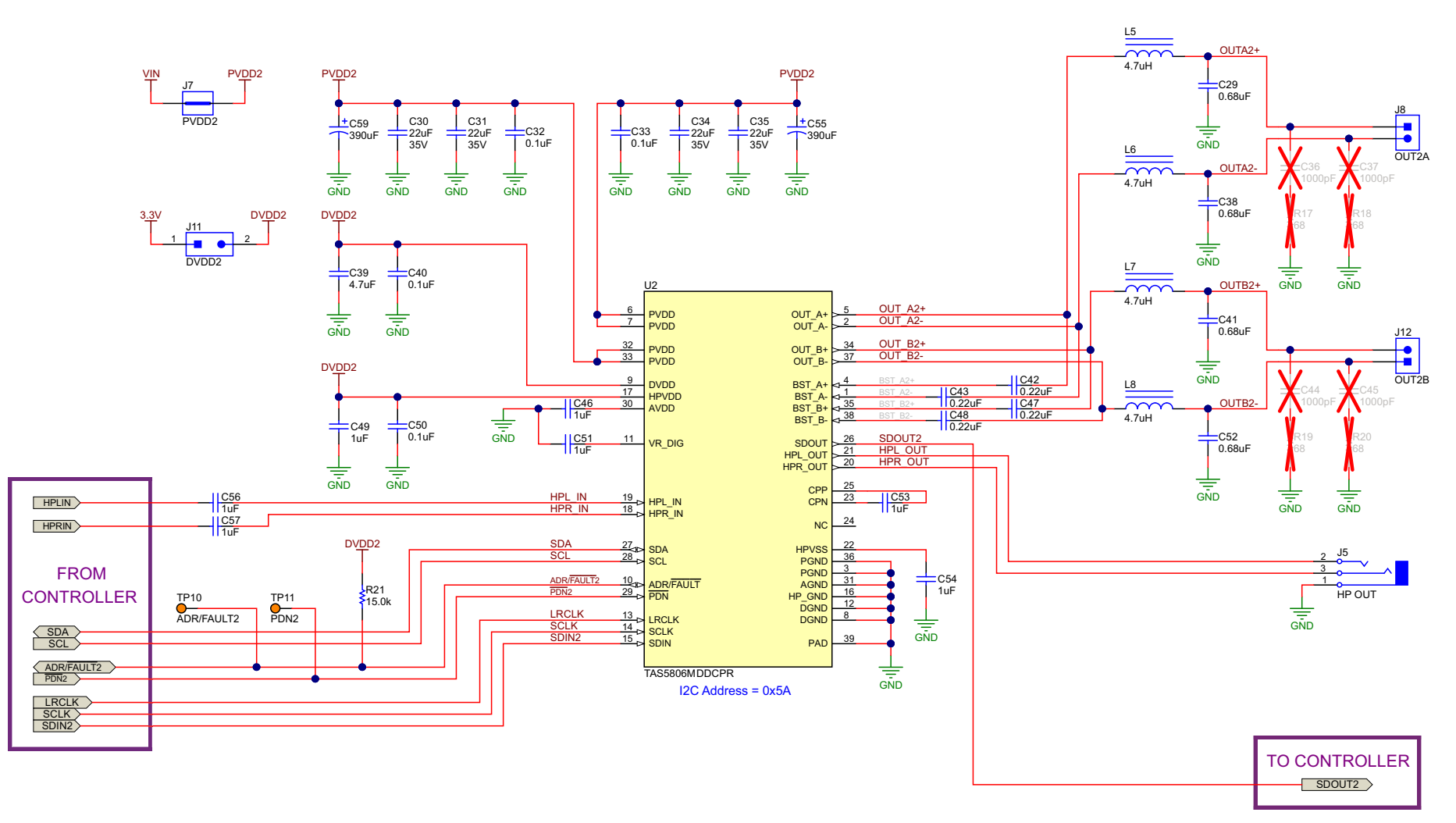

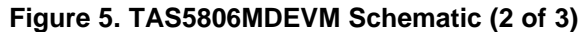

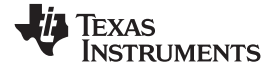

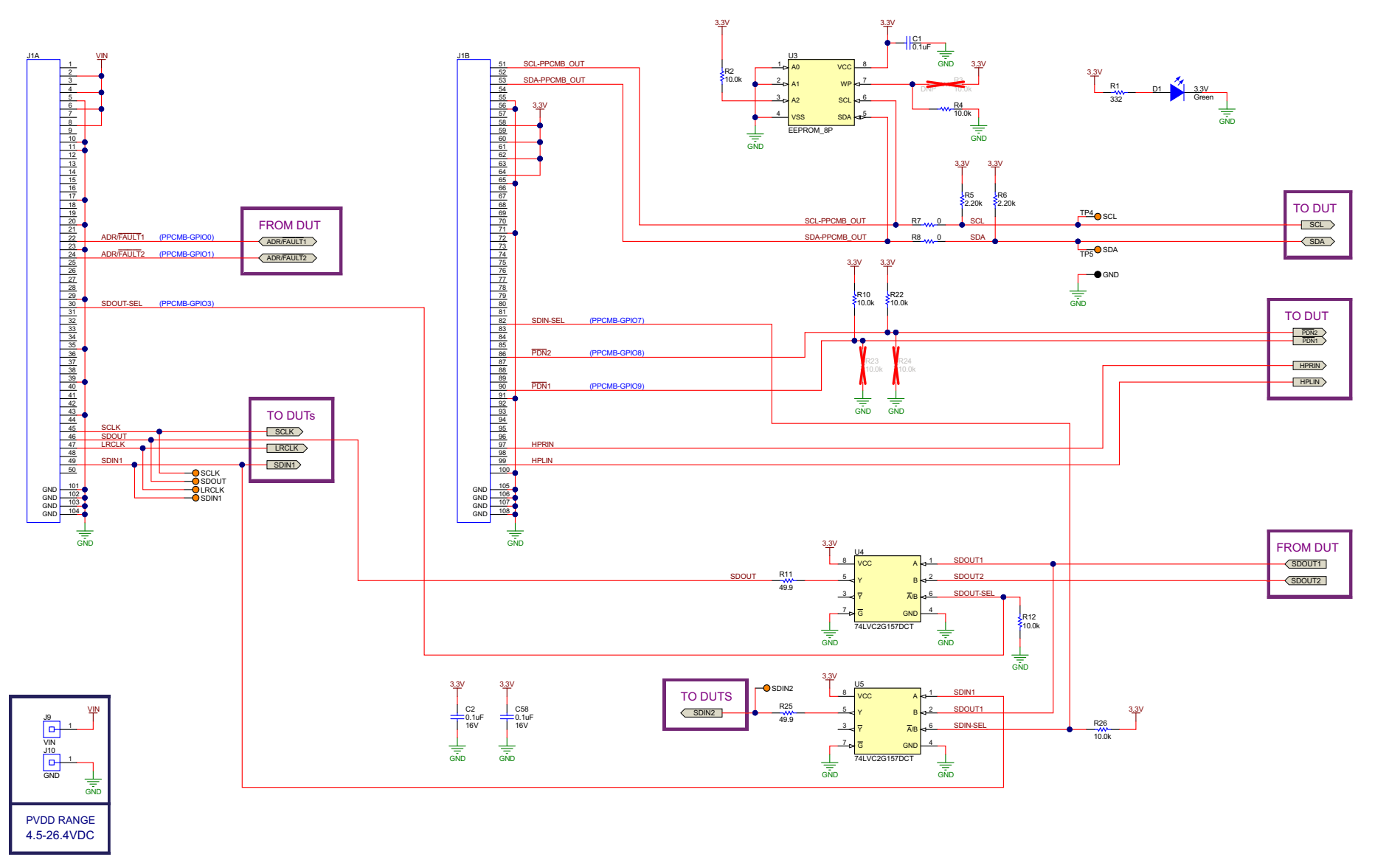

**Figure 6. TAS5806MDEVM Schematic (3 of 3)**

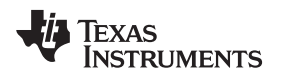

## <span id="page-8-0"></span>*4.2 Board Layouts*

<span id="page-8-1"></span>[Figure](#page-8-1) 7 and [Figure](#page-9-0) 8 illustrate the board layouts for the EVM.

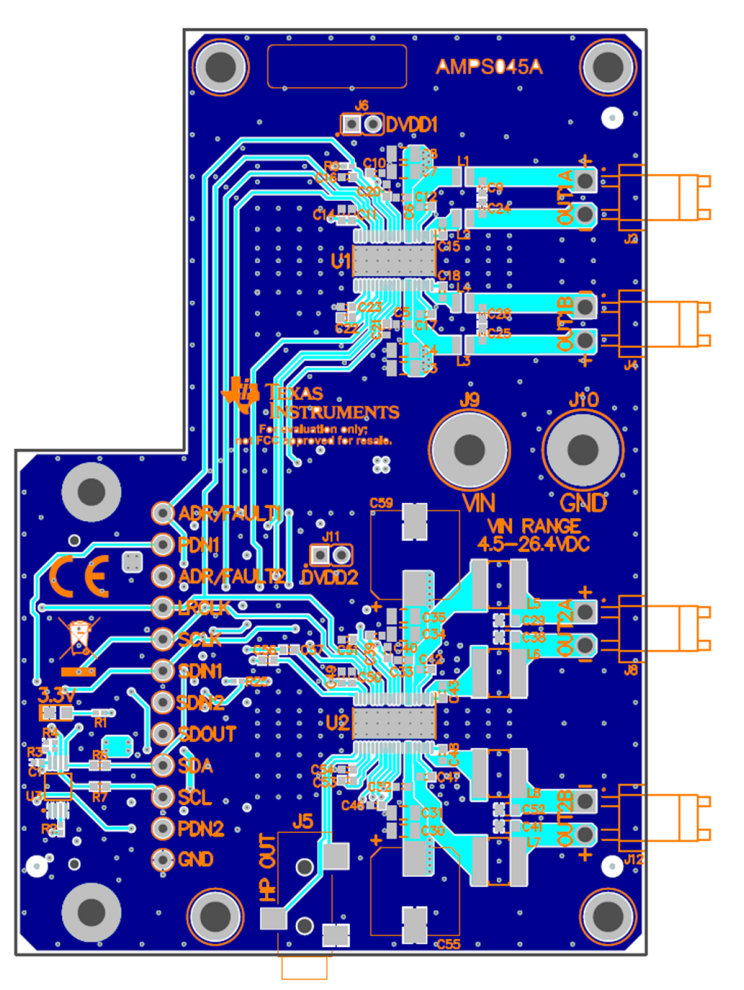

**Figure 7. TAS5806MDEVM Top Composite Assembly**

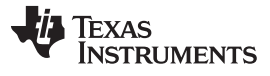

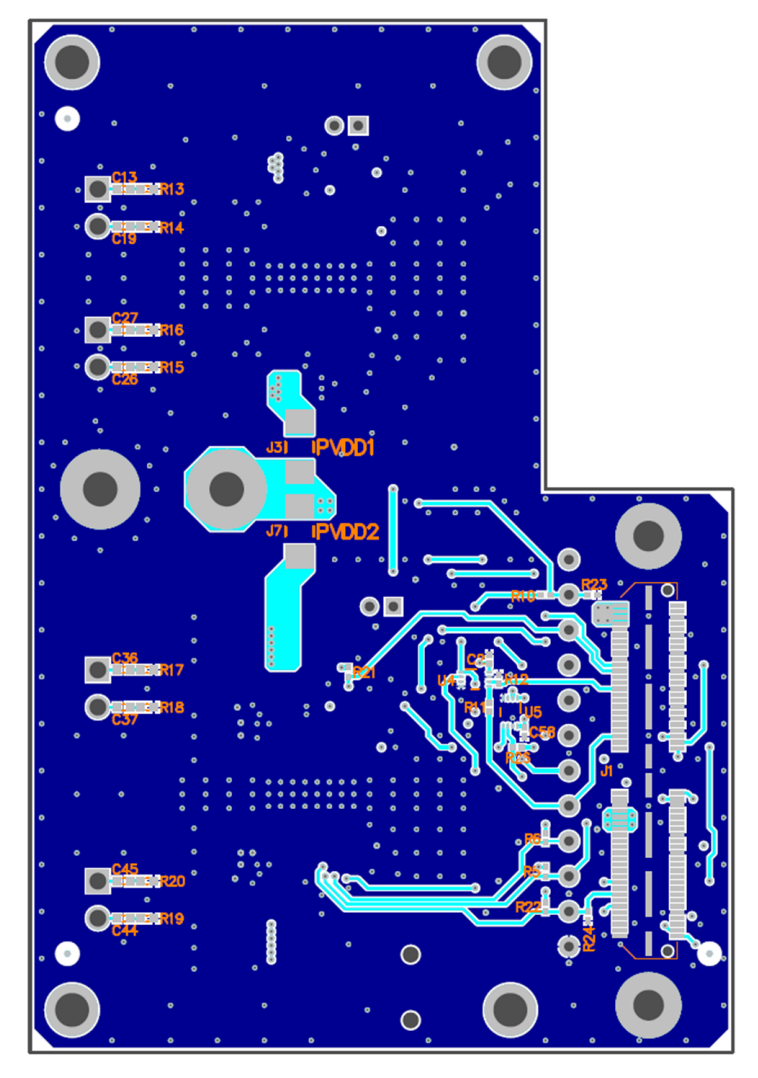

<span id="page-9-0"></span>**Figure 8. TAS5806MDEVM Bottom Composite Assembly**

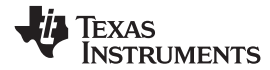

## *4.3 Bill of Materials*

[Table](#page-10-1) 1 details the EVM BOM.

### **Table 1. Bill of Materials(1)**

<span id="page-10-1"></span><span id="page-10-0"></span>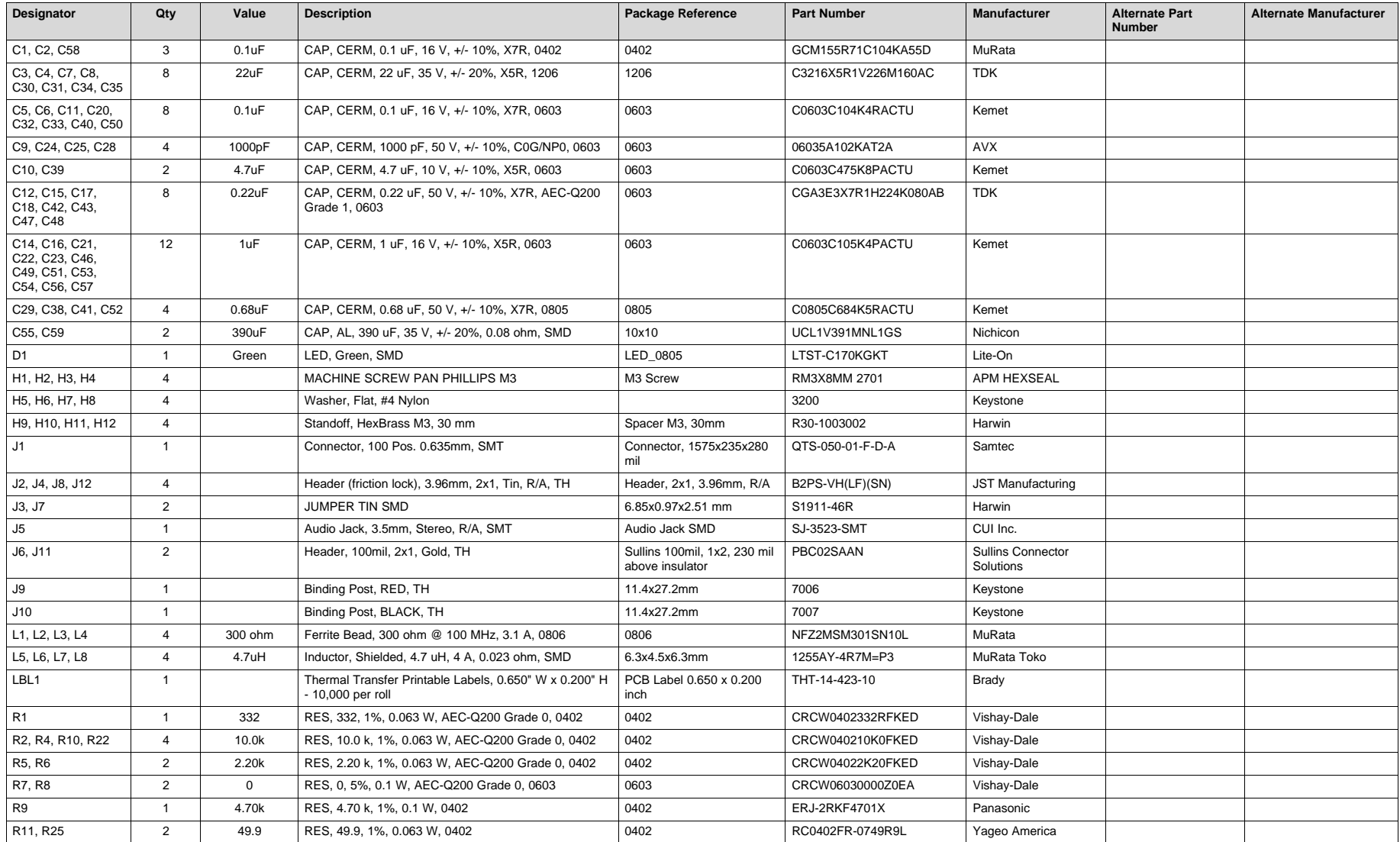

(1) Unless otherwise noted in the *Alternate Part Number* or *Alternate Manufacturer* columns, all parts may be substituted with equivalents.

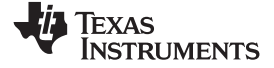

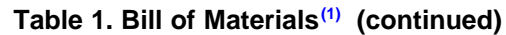

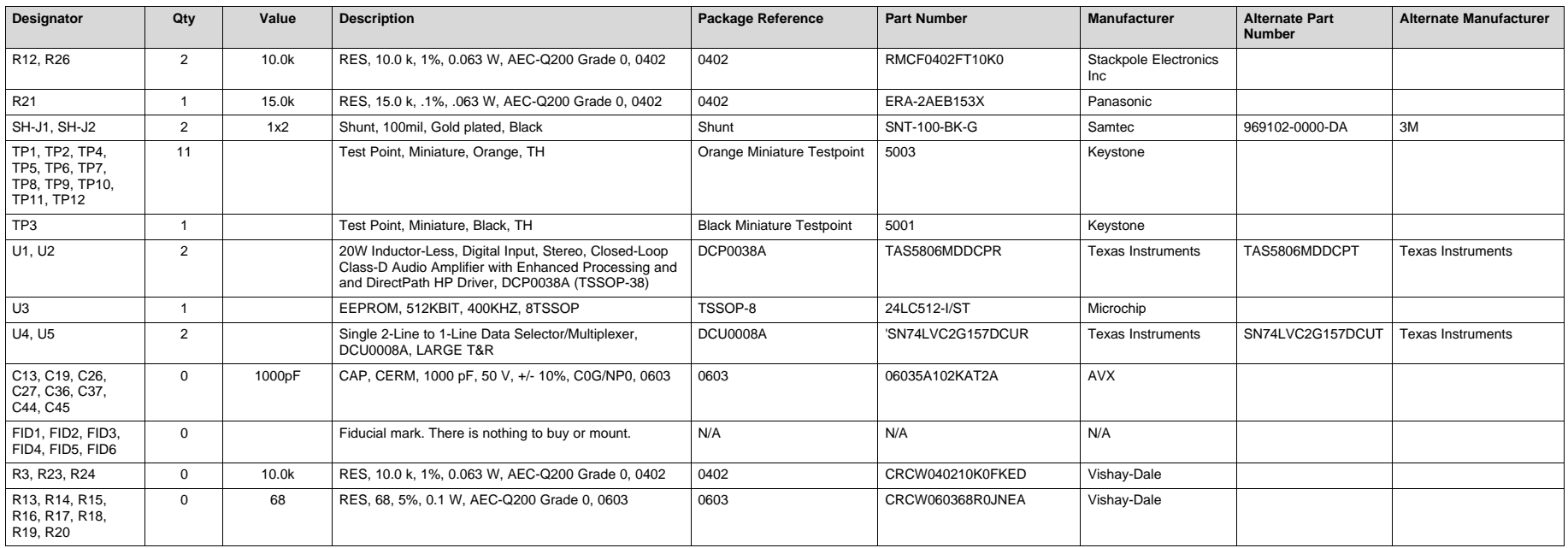

### **IMPORTANT NOTICE AND DISCLAIMER**

TI PROVIDES TECHNICAL AND RELIABILITY DATA (INCLUDING DATA SHEETS), DESIGN RESOURCES (INCLUDING REFERENCE DESIGNS), APPLICATION OR OTHER DESIGN ADVICE, WEB TOOLS, SAFETY INFORMATION, AND OTHER RESOURCES "AS IS" AND WITH ALL FAULTS, AND DISCLAIMS ALL WARRANTIES, EXPRESS AND IMPLIED, INCLUDING WITHOUT LIMITATION ANY IMPLIED WARRANTIES OF MERCHANTABILITY, FITNESS FOR A PARTICULAR PURPOSE OR NON-INFRINGEMENT OF THIRD PARTY INTELLECTUAL PROPERTY RIGHTS.

These resources are intended for skilled developers designing with TI products. You are solely responsible for (1) selecting the appropriate TI products for your application, (2) designing, validating and testing your application, and (3) ensuring your application meets applicable standards, and any other safety, security, regulatory or other requirements.

These resources are subject to change without notice. TI grants you permission to use these resources only for development of an application that uses the TI products described in the resource. Other reproduction and display of these resources is prohibited. No license is granted to any other TI intellectual property right or to any third party intellectual property right. TI disclaims responsibility for, and you will fully indemnify TI and its representatives against, any claims, damages, costs, losses, and liabilities arising out of your use of these resources.

TI's products are provided subject to [TI's Terms of Sale](https://www.ti.com/legal/termsofsale.html) or other applicable terms available either on [ti.com](https://www.ti.com) or provided in conjunction with such TI products. TI's provision of these resources does not expand or otherwise alter TI's applicable warranties or warranty disclaimers for TI products.

TI objects to and rejects any additional or different terms you may have proposed.

Mailing Address: Texas Instruments, Post Office Box 655303, Dallas, Texas 75265 Copyright © 2022, Texas Instruments Incorporated